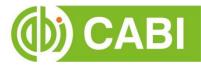

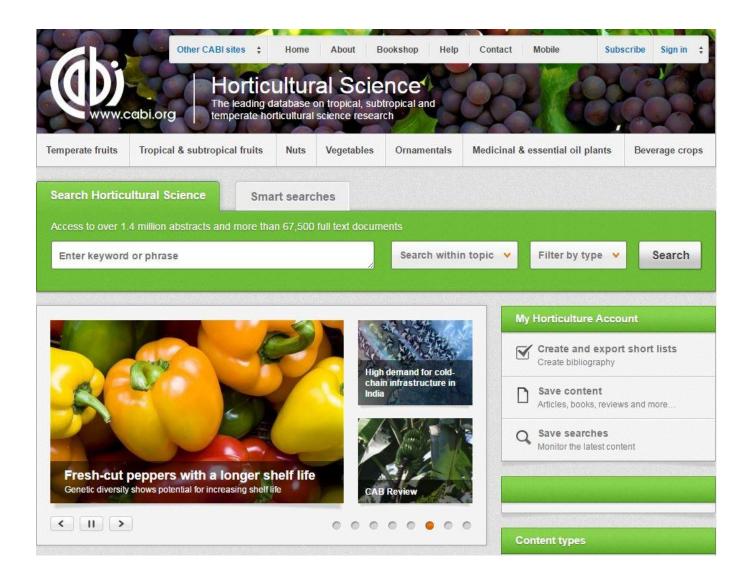

# CABI Training Materials Horticultural Science

**User Guide** 

KNOWLEDGE FOR LIFE www.cabi.org

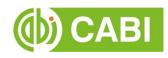

### Contents

| Introduction                                                   | 3  |
|----------------------------------------------------------------|----|
| Accessing Horticulture Science                                 | 4  |
| By Personal Credentials                                        | 4  |
| By IP Address                                                  | 4  |
| Navigating the Interface                                       | 5  |
| Simple Site Searches                                           | 6  |
| <u>Conducting General Site Searches</u>                        | 6  |
| <u>Conducting Filtered Site Searches</u>                       | 6  |
| Viewing Search Results                                         | 7  |
| Smart Searches                                                 | 10 |
| Advanced Searching                                             | 11 |
| <u>Field Searching</u>                                         | 11 |
| <ul> <li>Index Terms or "Descriptors"</li> </ul>               | 12 |
| <u>Super Indexes</u>                                           | 13 |
| CABICODES                                                      | 14 |
| Topic Pages                                                    | 15 |
| <u>Refine Options</u>                                          | 16 |
| My Horticulture                                                | 17 |
| <u>Creating a My Horticulture Account</u>                      | 17 |
| <u>Combining Searches</u>                                      | 19 |
| <ul> <li><u>Saving Searches and Creating Alerts</u></li> </ul> | 20 |
| Saving and Exporting Records                                   | 21 |
| Appendix A: Search Techniques                                  | 23 |

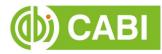

### Introduction

Horticultural Science is an international database of abstracts, full text documents, news and reviews covering all aspects of horticultural science and technology related to tropical, subtropical and temperate crops and regions.

Developed from CAB Abstracts, the original applied life sciences database, Horticultural Science coverage includes genetic resources, breeding, propagation, crop management, pests and diseases, plant physiology, storage and marketing. Crops covered include:

- Temperate fruits
- Tropical and subtropical fruits
- Nuts
- Vegetables
- Ornamentals, including lawns and turf
- Medicinal, essential oil, culinary herb and spice plants
- Beverage crops
- Other main and minor industrial crops including perennial oil crops, hard fibre plants and rubber plants

For a more extensive description of coverage please visit our subject coverage page.

Horticultural Science includes the following information materials:

| Abstracts records:  | Indexed records from the CAB Abstracts database relating to the subject of horticultural science                         |
|---------------------|----------------------------------------------------------------------------------------------------|
| Full text articles: | Links to the complete scientific record for scholarly articles hosted on the CAB Abstracts database                      |
| CAB Reviews:        | Comprehensive overviews and detailed reviews of the latest research, commissioned by CABI                                |
| News articles:      | The latest news on developments in horticultural science written by subject experts, with references for further reading |

The following guide has been designed for all users of Horticultural Science to highlight various features available and enable our customers to easily navigate the interface. It will also introduce various search strategies that can be performed for new users of online databases and explain various techniques that can be used when searching to return the most relevant results.

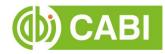

### **Accessing Horticultural Science**

Horticultural Science is a web-based interface. To access the site visit <u>www.cabi.org/horticulture</u>

To sign in to the Horticultural Science click on the site button situated in the site menu as shown below:

|                  |                               | aultur        |                   | Dad           | 1           | M. CL                              | - Mar         |
|------------------|-------------------------------|---------------|-------------------|---------------|-------------|------------------------------------|---------------|
| <b>U</b>         | The leading                   | g database    | on tropical, sub  | tropical and  | 04          | 140                                |               |
| www.c            | cabi.org temperate            | horticultural | I science resear  | rch           | XX          | M SC.                              | 00            |
| emperate fruits  | Tropical & subtropical fruits | Nuts          | Vegetables        | Ornamentals   | Medicinal & | essential <mark>o</mark> il plants | Beverage crop |
|                  |                               |               |                   |               |             |                                    |               |
| earch Hortic     | ultural Science Si            | mart searc    | ches              |               |             |                                    |               |
| Access to over 1 | .4 million abstracts and more | than 67,500   | ) full text docum | ents          |             |                                    |               |
| Enter keyword    | l or phrase                   |               |                   | Search within | n topic 👻   | Filter by type 👻                   | Search        |
|                  |                               |               | 10                |               |             |                                    |               |

There are three ways to login to the database depending on the access options your account has:

| Personal    | Sign in<br>Username - You must enter a username. | Institutional sign in<br>Choose institution   Sign in using my IP | IP address recognition |
|-------------|--------------------------------------------------|-------------------------------------------------------------------|------------------------|
| credentials | Password                                         | Not yet subscribed?<br>Subscribe here                             | recognition            |
|             | Sign in Remember me                              |                                                                   |                        |

#### **By Personal Credentials:**

If you requested access to the site by a username and password please enter this in to the login box situated in the top left hand corner of the webpage.

#### **By IP Address:**

If your institution has a subscription to Horticultural Science and you are accessing through your institution's network, Horticultural Science will recognise your IP address as a registered user and automatically log you on to the site. If you aren't automatically recognised click the Sign in using my IP button.

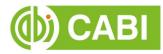

### **Navigating the Interface**

Horticultural Science's interface has been designed to enable quick and comprehensive content searches. Below shows an image of the homepage and the various features displayed.

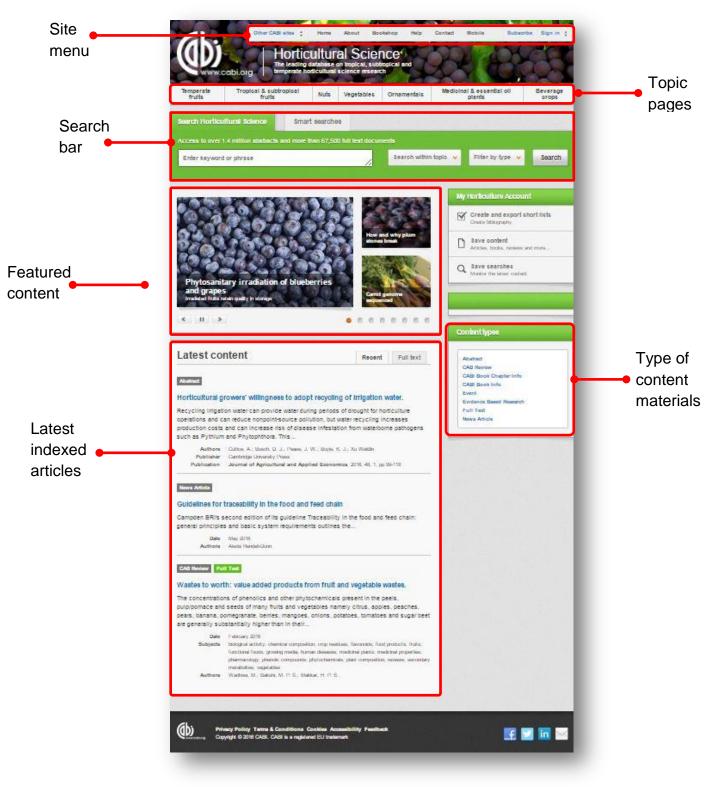

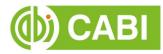

### **Simple Site Searches**

Horticultural Science offers a simple site search using a variety of basic search techniques to search content across the whole of the site such as Boolean operators and Phrase searching. These search techniques can be found in <u>Appendix A</u>.

#### **Conducting General Site Searches**

A general site search conducts a search across all the various types of content and topics available in Horticultural Science. It will return a broad range of search results that will include all material types from all subject areas. It can be a useful place to begin a search.

To conduct a general site search enter your search terms into the search box located in the search bar of the home page and click the search button as shown below:

| cess to over 1.4 million abstracts and | d more than 67,500 full text doc |                       | (S 쇼핑)는 전화물      |        |
|----------------------------------------|----------------------------------|-----------------------|------------------|--------|
| Enter keyword or phrase                |                                  | Search within topic 👻 | Filter by type 💙 | Search |
|                                        |                                  |                       |                  |        |

### **Conducting Filtered Site Searches**

A filtered site search can be used to limit a search to specific subjects or types of content on the Horticultural Science site. This will return a narrower range of search results and is particularly useful if you are trying to limit searches to particular areas or material types. You can limit the searches using a single filter or both simultaneously.

To conduct a filtered site search enter your search terms in to the search box located in the search bar of the home page. Click on the filter options to the right of the search box and select the categories you would like to limit the search to. The  $\square$  indicates which categories have been selected. Below shows the examples for both the subject and content filters:

| ccess to over 1.4 million abstracts | and more than 67,500 full tex | toocuments                                          |      |                                             |            |
|-------------------------------------|-------------------------------|-----------------------------------------------------|------|---------------------------------------------|------------|
| Enter keyword or phrase             |                               | Search within topic                                 | ▼ F  | Filter by type 💙                            | Search     |
|                                     | Limit to selected topics      |                                                     |      |                                             |            |
| 14 Martin                           | Beverage crops                | Temperate fruits                                    | My H | orticulture Account                         |            |
|                                     | Plants<br>Nuts                | I and essential oil Tropical and subtropical fruits |      | Create and export sh<br>Create bibliography | iort lists |
|                                     | Nuts Ornamentals              |                                                     |      | Create bibliography Save content            |            |

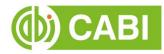

| Enter keyword or phrase                                                                                                    |          | Search within topic 🗸           | Filter by type 🗸 | Search      |
|----------------------------------------------------------------------------------------------------|----------|---------------------------------|------------------|-------------|
|                                                                                                    | Limit to | selected content types          |                  |             |
|                                                                                                    | Abstra   |                                 | ased Research    | int         |
| Contra Contra Co |          | Book Chapter Info 🛛 🗐 Full Text |                  | short lists |

Once selected click the Search button.

### **Viewing Search Results**

The returned results will be displayed on the search results page as shown below. The figure below the search box indicates the number of returned results from your search string query. The search results are displayed in the box below and can be ordered by most recently indexed first or relevance. At the top and bottom of the search results screen there are also options to vary the number of records displayed on the current page.

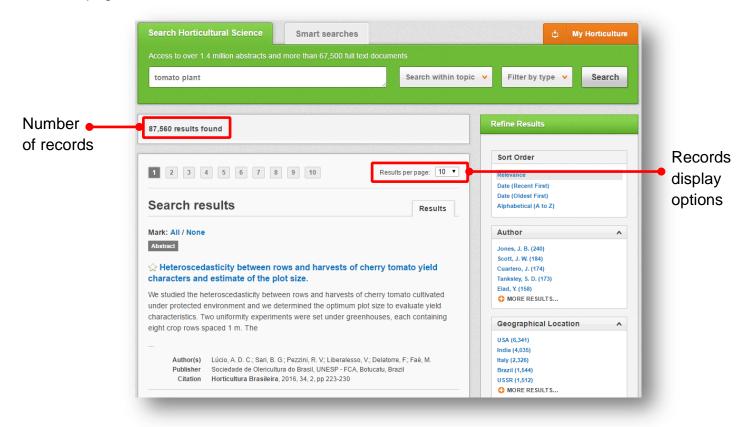

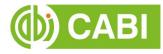

Below shows an example of an article header from the returned results. You can see the resource type, the article title, the leading sentence of the article abstract and further bibliographic information for the record. If the full text article is available the View full text article >> button is displayed which gives access to the full text article.

| Resource                  | Abstract Full Text                                                                                                    | Record                   |
|---------------------------|----------------------------------------------------------------------------------------------------|--------------------------|
|                           | ☆ <i>In-vivo</i> and field evaluation of spinetoram 12 SC against <i>Spodoptera litura</i><br>Fabricius on tomato.                                                                                                    | - title                  |
|                           | new biological insecticity on principal 12 SC was evaluated for acute toxicity on                                                                                                    | Abstract<br>introduction |
| Bibliographic information | Author(s)       Muthukrishnan, N.; Visnupriya, M.; Muthiah, C.; Babyrani, W.         Publisher       Tamilnadu Agricultural University, Coimbatore, India         Citation       Madras Agricultural Journal, 2013, 100, 4/6, pp 601-604 |                          |
| Link to                   | View full text article →                                                                                                    |                          |

When clicked, the article title will take you to the record page listing the full bibliographic details of the record as shown below.

| Access to over 1.4 million abstracts and more than 67.500 full text documents                                                                                                    |                                                                                                    |                            |
|----------------------------------------------------------------------------------------------------|----------------------------------------------------------------------------------------------------|----------------------------|
| Enter keyword or phrase Search within to                                                                                                    | pic V Filter by type V Search                                                                                                    |                            |
| C Previous: Optimal LED far-red light intensity in end-of-day promoting tomato<br>Next: The antagonistic effect of Banara bunchy top virus multifunctional                              | Autor (s)<br>Autor (s)<br>Muthukashaan, N.; Vianupnya, M.;<br>Muthukashaan, N.; Vianupnya, M.;<br>Muthukashaan, N.; Vianupnya, M.;<br>Muthukashaan, N.; Vianupnya, M.;<br>Muthor Email<br>muthukashaan Areasan Institute, Madural<br>- 625 104, India.<br>Author Email<br>muthukashaan Areasan<br>Journal article<br>Madras Agricultural Journal<br>2013 100 4/6 601-604<br>ISN<br>0024-9602<br>Publisher information<br>Tamihadu Agricultural University<br>Coimbatore India<br>Language of Text<br>Endish<br>URL<br>https://drive.google.com/file/d/0820T | Bibliograph<br>information |
| Previous: Optimal LED far-red light intensity in end-of-day promoting tomato<br>Next: The antagonistic effect of Banana bunchy top virus multifunctional >><br>Return to Sacard Results | Organism descriptor(s)<br>insects<br>Solanum lycopersicum<br>Spodoptera litura                                                                                                    | • Metadata                 |
| ∧ Top of page                                                                                                    | Descriptor(s)<br><u>chemical control</u><br>insect control                                                                                                    |                            |

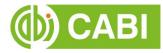

As well as the full abstract the page will also include the full bibliographic information and indexing keywords that were assigned to the record during the indexing process. This can be found under the Abstract details pane on the right of the page.

All these terms are intuitive links which when clicked performs a search on that term. The example below shows a section of the Abstract details pane. In this example we have clicked on the author name "Muthiah, C". This has performed a site search using the search string "au: Muthuiah, C." which has returned all records this author has contributed to.

| author Affiliation                  | Search Horticultural Science         Smart searches           Access to over 1.4 million abstracts and more than 67,500 full text documents                                                                                                    | 🖞 My Horticultur                                                                                                    |
|-------------------------------------|----------------------------------------------------------------------------------------------------|----------------------------------------------------------------------------------------------------|
| ollege and Resea<br>325 104, India. | au:"Muthiah, C."                                                                                                    | c 👻 Filter by type 👻 Search                                                                                                    |
|                                     | 27 results found                                                                                                    | Refine Results                                                                                                    |
|                                     | 1 2 3 Results per page: 10 •                                                                                                    | Sort Order<br>Relevance                                                                                                    |
|                                     | Search results Results                                                                                                    | Date (Recent First)<br>Date (Oldest First)<br>Alphabetical (A to Z)                                                            |
|                                     | Mark: All / None         Abstract       Full Text         In-vivo and field evaluation of spinetoram 12 SC against Spodoptera litura         Fabricius on tomato.         Spodoptera litura (Noctuidae: Lepidoptera) is a notorious leaf damaging pest on tomato. A new biological insecticide molecule, spinetoram 12 SC was evaluated for acute toxicity on | Author Chinniah, C. (8)<br>Kumar, S. V. (6)<br>Bhaskaran, R. (4)<br>Nair, C. P. R. (4)<br>Sadasakthi, A. (4)<br>🌚 MORE RESULTS |
|                                     | laboratory reared S. <i>litura</i> population, and persistence on tomato leaves at laboratory conditions; and effect on S.                                                                                                    | Geographical Location                                                                                                    |
|                                     | Author(s) Muthukrishnan, N.; Visnupriya, M.; Muthiah, C.; Babyrani, W.<br>Publisher Tamilnadu Agricultural University, Coimbatore, India<br>Citation Madras Agricultural Journal, 2013, 100, 4/6, pp 601-604                                                                                                    | India (22)<br>Tamil Nadu (18)<br>Kerala (1)<br>Maharashtra (1)                                                                 |
|                                     | View full text article →                                                                                                    | Item Type                                                                                                    |

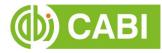

### **Smart Searches**

To help you search for literature in common or key topics of interest our subject experts have created predefined search strings. These have been created using complex search techniques such as field tags and multiple Boolean operators to return the most

relevant results. To access the Smart searches click on the <sup>Smart searches</sup> tab above the search box as shown below.

| Request a search 🗲                                                                                                    | ed on commonly researched topics, and your or                                                                                                    |                                                                                                    |
|----------------------------------------------------------------------------------------------------|----------------------------------------------------------------------------------------------------|----------------------------------------------------------------------------------------------------|
| Antioxidant composition of berry fruits<br>Automated systems for citrus fruit sorting<br>and grading<br>Biocontrol of nematodes in horticultural<br>rops<br>Coffee cropping systems in Ethiopia<br>Cultivation, composition, properties and<br>marketing of acai<br>Dwarfing rootstocks for cherries<br>Effects of biofertilizers on crop yield<br>Effects of climate change on grapes in<br>Europe<br>Effects of methylcyclopropene on fresh-cut<br>produce<br>Effects of pruning, training and growth<br>eguilators on flowering and fruit set in<br>manoces | Effects of salinity on water use efficiency<br>Effects of soil and water contamination in<br>tea plantations<br>Evaluating lawns and turf for drought<br>resistance and response<br>Gene expression in strawberry fruit ripening<br>Genetic resources of Prunus species<br>Growth regulators for fruit thinning<br>In vitro propagation of orchids<br>Indigenous vegetables<br>IPM of cocca frosty pod rot<br>Options for controlling Panama disease in<br>bananas<br>Pesticide residue contamination in<br>aubergines | Phytophthora root rot tolerance in avocado<br>rootstocks<br>Protected cultivation of tomatoes<br>Research on organic production of cashew<br><u>nuts</u><br>Role of transcription factors in fruit ripening<br>Studies on Brazil nuts in the Amazon region<br>Taxonomy of Artemisia species<br>Trace elements in mushrooms and other<br>edible frungi<br>Use of essential oils from Lamiaceae for<br>controlling beetles<br>Vase life of cut flowers and cut foliage |

This will show you a list of smart searches and the associated topics that are available. To conduct a smart search click on the topic of your choice. The screenshot below shows you the results for the smart search "Dwarfing rootstocks for cherries".

| Search Horticultural Science Smart searches                                                                                                    | 🖕 My Horticulture                                               |
|----------------------------------------------------------------------------------------------------|-----------------------------------------------------------------|
|                                                                                                    |                                                                 |
| rootstock (cherries OR "Prunus avium" OR "Prunus cerasus")<br>(dwarf OR dwarfing)                                                                                                    | opic 👻 Filter by type 👻 Search                                  |
| 676 results found                                                                                                    | Refine Results                                                  |
|                                                                                                    | Sort Order                                                      |
| 1 2 3 4 5 6 7 8 9 10 Results per page: 10 v                                                                                                    | Relevance<br>Date (Recent First)                                |
| Search results Results                                                                                                    | Date (Oldest First)<br>Alphabetical (A to Z)                    |
| Mark: All / None<br>Abstract FüllText                                                                                                    | Author A                                                        |
| $\hat{x}$ Influence of rootstocks on different sweet cherry cultivars and accumulation of heavy metals in leaves and fruit.                                                                                                    | Webster, A. D. (35)<br>Blažková, J. (32)<br>Hlušičková, I. (31) |
| Two seedling rootstocks of Mahaleb cherry ( <i>Prunus mahaleb</i> L.) from a German type cv.<br>Apruna marked as No. 2 and No. 6 were selected for their semi-dwarfing properties from<br>olytopes growing at the Rural Experimental Station in Baranowo belonging to the University | Hrotkó, K. (31)<br>MORE RESULTS                                 |
| of Life Sciences in Poznan, Poland.                                                                                                    | Geographical Location                                           |
| <br>Author(s) Stachowiak, A.; Bosiacki, M.; Świerczyn 'ski, S.; Kolasin 'ski, M.                                                                                                    | Germany (76)<br>USA (60)<br>UK (53)                             |
| Publisher Czech Academy of Agricultural Sciences, Prague, Czech Republic<br>Citation Horticultural Science, 2015, 42, 4, pp 193-202                                                                                                    | Belgium (36)<br>Czech Republic (30)<br>MORE RESULTS             |
| View full text article 🗲                                                                                                    |                                                                 |

Note: To narrow results further you can either use the refine panel to the right hand side of the page or add terms manually to the end of the predefined search string.

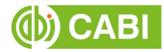

## **Advanced Searching**

### **Field Searching**

The search box for the Horticultural Science site also allows you to conduct advanced field searching using the index field tags.

Field searching is a technique by which users can search for keyword terms in specific indexing fields. These indexing fields are used when adding a bibliographic record to CAB Direct e.g. Abstract title, author. Each indexing field has an associated field tag which can be used in conjunction with search keywords to return a more precise set of results. Below is a list of the indexing fields and their associated tag:

| Common Searc        | h Fields  |                           | Additiona | al Search Fields         |          |
|---------------------|-----------|---------------------------|-----------|--------------------------|----------|
| Description         | Field Tag | Description               | Field Tag | Description              | Field Ta |
| Abstract            | ab        | Additional Authors        | ad        | Personal Author          | au       |
| Author affiliation  | aa        | Author Affiliation        | aa        | Personal Author Variants | av       |
| Descriptor          | de        | CAS Registry Numbers      | ry        | Publisher                | pb       |
| Organism Descriptor | od        | Conference Dates          | cd        | CABI Product Code        | SC       |
| Geographic Location | gl        | Conference Title          | ct        | Up-posted Descriptors    | up       |
| Broad term          | up        | Corporate Author          | са        | Web URL                  | ur       |
| Identifier          | id        | Country of Publication    | ср        | Year of Publication      | yr       |
| Publication source  | do        | Descriptors               | de        |                          |          |
| Publisher           | pb        | Digital Object Identifier | oi        | -                        |          |
| CABICODE            | CC        | Document Editors          | ed        | -                        |          |
| Conference          | ct        | Document Title            | do        | -                        |          |
| Language            | la        | Email                     | em        | -                        |          |
| Publication type    | it        | English Item Title        | et        | -                        |          |
| Year                | yr        | Non English Item Title    | ft        | -                        |          |
| Record number       | ра        | Geographic Location       | gl        | -                        |          |
| DOI                 | oi        | Identifiers               | id        | -                        |          |
| ISSN                | sn        | ISBN                      | bn        | 1                        |          |
| ISBN                | bn        | ISSN                      | sn        | 1                        |          |
|                     | <u> </u>  | Item Type                 | it        | 1                        |          |
|                     |           | Language(s) of Summary    | ls        | -                        |          |
|                     |           | Language(s) of Text       | la        | -                        |          |
|                     |           | Location of Publisher     | lp        | 1                        |          |
|                     |           | Main Abstract             | ab        | 1                        |          |
|                     |           | Organism Descriptors      | od        | -                        |          |

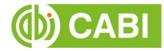

To conduct a field search, type the associated field tag (must be lowercase) into the search box followed by a colon. Next enter your search term/s. Field searching can also be conducted using the variety of simple search techniques outlined previously such as multiple word searches and Boolean operators. Below show some examples:

| Single word search:         | de: "climate change"                                    |
|-----------------------------|---------------------------------------------------------|
| Multiple word search:       | de: "climate change" AND gl:italy                       |
| Searching with parentheses: | de: ("climate change" OR "global warming") AND gl:Italy |

### Index Terms or "Descriptors"

If you are looking only for important papers on a particular subject, where you want a high level of relevance, you should restrict your search to one or more of the CABI indexing or Descriptor fields. Every record on the database is indexed with terms that describe all the important concepts within a paper. The index terms may be added to one of five different indexing fields. The indexing fields that CABI uses are:

| Fields                         | Tags | Description                                                                                                    | Example             |
|--------------------------------|------|----------------------------------------------------------------------------------------------------|---------------------|
| Organism Descriptor            | od:  | The Organism Descriptor field is<br>used for names of animals,<br>plants and other organisms                         | od:"Prunus persica" |
| Geographic Location            | gl:  | Geographic Location field is<br>used for country and other<br>geographic names                                       | gl:Germany          |
| Descriptor                     | de:  | The Descriptor field is used for<br>all the "other" terms that are<br>neither animal, plant<br>nor geographic        | de:global warming   |
| Broad Term (Up-posted<br>Term) | up:  | The broad term is used to<br>search for more general<br>taxonomic or geographic terms<br>as defined in CAB Thesaurus | up:Africa           |
| Identifier                     | id:  | This field is used<br>for non-preferred (non-<br>Thesaurus) index terms                                              | id: lipins          |

**Please note:** When searching the organism descriptor all animals are indexed with their scientific names. However, plants are indexed with both their scientific and their common names.

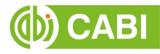

### **Super Indexes**

Super indexes allow users to search multiple indexes across related fields. They are useful tools for users if they are unsure which fields they need to specify when trying to conduct advanced field searching. They can be searched in the same way as other fields as the super indexes have their own field tag associated to them. Horticultural Science also has three super indexes.

The first two super indexes shown in the table below are used when searching bibliographic information relating to either the article title or the article authors. The table below shows the field tag, field indexes that are searched and an example of a search.

| Super<br>index<br>name | Super<br>index field<br>tag | Fields searched                                                                               | Example             |
|------------------------|-----------------------------|-----------------------------------------------------------------------------------------------|---------------------|
| Title                  | title:                      | English title<br>Foreign title                                                                | title: phytophthora |
| Author                 | author:                     | Personal author<br>Author variant<br>Additional author<br>Document editor<br>Corporate author | author: Kumar       |

The third super index called the subject index is used when searching for the indexing terms or metadata that is recorded or assigned to each resource record. The table below shows the field tag, field indexes that are searched and an example of a search.

| Super<br>index<br>name | Super index field tag | Fields searched                                                        | Example            |
|------------------------|-----------------------|------------------------------------------------------------------------|--------------------|
| Subject                | subject:              | Descriptor<br>Geographic location<br>Organism descriptor<br>Identifier | subject: alkaloids |

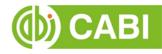

### CABICODES

In addition to adding index terms to a record, broad concepts are also "indexed" with a classification system known as CABICODES. The CABICODES are a hierarchical list of classification codes that divide the subject coverage of the CAB ABSTRACTS database into 23 major sections. Each section then includes a series of codes that divides that subject into more specific subjects. The codes themselves are typically used to code for subjects that would be difficult to describe with keywords alone. These CABICODES shown below display a selection of the CABICODES for horticulture and their associated topic area. For a full list of CABICODES and their topic areas visit the <u>CABICODE list</u>.

FF000 Plant Science (General) FF003 Horticultural Crops (From March 2000) FF005 Field Crops (From March 2000) FF007 Forage and Fodder Crops (From March 2000) FF020 Plant Breeding and Genetics FF030 Plant Morphology and Structure FF040 Plant Composition FF060 Plant Physiology and Biochemistry FF061 Plant Nutrition FF062 Plant Water Relations FF100 Plant Production FF150 Plant Cropping Systems FF160 Plant Propagation FF170 in vitro Culture of Plant Material FF400 Mycorrhizas and Fungi of Economic Importance; Symbiotic Nitrogen Fixation (Discontinued March 2000) FF500 Weeds and Noxious Plants FF600 Pests, Pathogens and Biogenic Diseases of Plants (Discontinued March 2000) FF610 Viral, Bacterial and Fungal Diseases of Plants (From March 2000) FF620 Plant Pests (From March 2000) FF700 Plant Disorders and Injuries (Not caused directly by Organisms) FF800 Plant Toxicology

FF900 Environmental Tolerance of Plants

The CABICODES can be searched just like any other field tag. Two field tags are assigned to the CABICODE field and these are described below. Please note, as other field tags these must be entered in lowercase.

| Field tag | Definition                                                                                                    | Example                                              |
|-----------|----------------------------------------------------------------------------------------------------|------------------------------------------------------|
| cc:       | Allows users to search the index of<br>the alphanumerical assigned code<br>e.g. FF160                                                     | cc: FF160                                            |
| cabicode: | Allows users to search both the<br>alphanumerical assigned code index<br>as above and the CABI code title<br>index e.g. Plant Propagation | cabicode: FF160<br>or<br>cabicode: Plant Propagation |

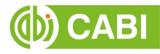

### **Topic Pages**

Topic pages enable you to focus searching on specific areas of horticultural science. The topic page can be selected from the horizontal menu bar shown in the screen shot below. These topic pages are structured in a similar format as the homepage but only include content items that refer to the selected topic. For example, the screen shot below shows the topic page for temperate fruits. Therefore the latest content section on the temperate fruits topic page will only show recent articles that refer to temperate fruits. The green underline in the horizontal topic page menu and the page title indicate which topic page you are currently viewing.

|                                                | Other CABI sites :         Home         About         Bookshop         Help         Contact           Image: Contact         Home         About         Bookshop         Help         Contact           Image: Contact         Home         About         Bookshop         Help         Contact           Image: Contact         Home         Home         About         Bookshop         Help         Contact           Image: Contact         Home         Home         About         Bookshop         Help         Contact           Image: Contact         Home         Home         About         Bookshop         Help         Contact           Image: Contact         Home         Home         About         Bookshop         Help         Contact           Image: Contact         Home         Home         About         Bookshop         Help         Contact           Image: Contact         Home         Home         Home         About         Bookshop         Help         Contact           Image: Contact         Home         Home         Home         Help         Contact           Image: Contact         Home         Home         Home         Help         Contact           Image: Contact </th <th>ot Mobile Sign out<br/>You are signed in as:<br/>User<br/>Signed in via:<br/>Username/Password</th> <th>Tania nama</th> | ot Mobile Sign out<br>You are signed in as:<br>User<br>Signed in via:<br>Username/Password                        | Tania nama             |
|------------------------------------------------|----------------------------------------------------------------------------------------------------|----------------------------------------------------------------------------------------------------|------------------------|
|                                                | Temperate fruits       Tropical & subtropical fruits       Nuts       Vegetables       Ornamentals       Medicity         Search Horticultural Science       Smart searches         Access to over 1.4 million abstracts and more than 67,500 full text documents         Enter keyword or phrase                                                                                                    | inal & essential oil plants Beverage crops                                                                        | Topic page<br>menu bar |
| Topic page<br>title                            | Temperate fruits     Covering all aspects of the breeding, genetics, cultivation, plant protection, physiology, environment and postharvest technology of temperate fruits.                                                                                                    | Refine Results Sort Order Relevance Date (Recent First) Date (Oldest First) Alphabetical (A to Z)                 |                        |
| Latest<br>content only<br>showing for<br>topic | Latest content       Recent       Full text         Mark: All / None       Abstract         Abstract       Inclusion of moss (Sphagnum magellanicum Brid.) and coconut fiber as organic components for kiwi (Actinidia deliciosa).                                                                                                    | Author   Webster, A. D. (782) Sansavini, S. (638) Costa, G. (489) Sugar, D. (417) Bruneill, A. (363) MORE RESULTS | Refine<br>results pane |
|                                                | Several components are commonly included in substrate mixtures, but usually they are not the<br>most appropriated; some of them, due to their extraction, generate a negative environmental<br>damage, as it's the case of peat. Searching for sustainable alternatives, the inclusion of<br>Sphagnum magellanicum<br>Authors Arévalo P., M. E.; Oberpaur W., C.; Méndez C., C.<br>Publisher Facultad de Ciencias Agronómicas, Universidad de Tarapacá<br>Publication IDESIA, 2016, 34, 2, pp 47-55                                                                                                    | Geographical Location  USA (19,680) Italy (12,803) US SR (7,805) France (6,022) China (5,775) OMRE RE SULTS       |                        |

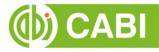

When conducting a search from a topic page, the relevant option is automatically selected from the topic filter section as shown below. This means that any search conducted from the topic page will limit searches to only content relating to that subject.

| Enter keyword or phrase |                                                                                    | s                                                                    | Search within topic 👻 | Filter by type 👻 | Search |   |                                 |
|-------------------------|------------------------------------------------------------------------------------|----------------------------------------------------------------------|-----------------------|------------------|--------|---|---------------------------------|
|                         | Limit to selected topics                                                           |                                                                      |                       |                  |        |   |                                 |
|                         | Beverage crops     Medicinal and essential oil     plants     Nuts     Ormamentals | <ul> <li>Temperate</li> <li>Tropical a</li> <li>Vegetable</li> </ul> | nd subtropical fruits |                  | _      | • | Topic<br>automatica<br>selected |

#### **Refine Options**

On the right side of the topic page there is a Refine results pane. This allows you to organise the display of the results alphabetically or by date or relevance. The refine pane also allows users to refine content even further using the following index fields:

- Author
- Geographic location
- Item type
- Language
- Organisms
- Subject topics

| Author               | ^ |
|----------------------|---|
| Webster, A. D. (782) |   |
| Sansavini, S. (638)  |   |
| Costa, G. (489)      |   |
| Sugar, D. (417)      |   |
| Brunelli, A. (369)   |   |
| MORE RESULTS         |   |

Each field is listed in a separate box in the refine results pane. These can be collapsed by using the in the field box header. Blue text indicates the keyword and the bracketed number indicate the amount of records associated to it.

Clicking on a blue keyword conducts a search to return results specific to the selected topic and the relevant keyword from the associated field. For example, below we can see that by clicking on the author <sup>Webster, A. D. (782)</sup> listed in the author field box a filtered search is generated limiting results the author: "Webster, A. D.". This is displayed in the filter display at the top of the results page.

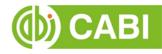

| bster, A. D. (782)<br>nsavini, S. (638)<br>sta, G. (489) | Search Horticultural Science Smart searches                                                                                                    | 쇼 My Horticulture                                                                                                    |
|----------------------------------------------------------|----------------------------------------------------------------------------------------------------|----------------------------------------------------------------------------------------------------|
| gar, D. (417)                                            | Acc. ss to over 1.4 million abstracts and more than 67,500 full text documents                                                                                                    |                                                                                                    |
| unelli, A. (369)<br>MORE RESULTS.                        | Enter keyword or phrase                                                                                                    | Filter by type         Search                                                                                                    |
|                                                          | 782 results found                                                                                                    | Refine Results                                                                                                    |
|                                                          | X Topic: Temperate fruits X Author: Webster, A. D.                                                                                                    | Sort Order                                                                                                    |
|                                                          | 1 2 3 4 5 6 7 8 9 10 Results per page: 10 •                                                                                                    | Relevance<br>Date (Recent First)<br>Date (Oldest First)<br>Alphabetical (A to Z)                                                      |
|                                                          | Search results Results                                                                                                    | Author                                                                                                    |
|                                                          | Mark: All / None Abstract Rootstocks used for fruit crops in Chile: an overview. The development of the Chilean fruit industry has been remarkable in the last 30 years. The                                       | Sugar, D. (255)<br>Sanaavini, S. (159)<br>Janicki, J. (157)<br>Tagliavini, M. (157)<br>Corelli-Crapadelli, L. (156)<br>C MORE RESULTS |
|                                                          | fruit crop area currently planted is more than 210 000 ha, mainly in the north-central and<br>central area of the country (between parallels 25° and 35° South latitude). The climate in this<br>area is mild with | Geographical Location A<br>USA (57)<br>Hungary (47)                                                                                   |
|                                                          | Author(s) Sotomayor, C.; Castro, J.<br>Publisher International Society for Horricultural Science (ISHS), Leuven, Belgium<br>Citation Acta Horriculturae, 2004. 658(1), pp 287-291                                  | Italy (44)<br>Japan (42)<br>UK (41)<br>ORE RESULT S                                                                                   |

### **My Horticulture**

The My Horticulture feature improves search functionality for users allowing users to:

- Combine and save searches
- Save records
- Export citations
- Create Alerts

To gain the full functionality of My Horticulture and for the system to record and recall your searching activity you must be signed in. It is therefore recommended that you sign-in to My Horticulture at the beginning of all your search sessions on Horticultural Science.

#### **Creating a My Horticulture Account**

Before you can access the features of My Horticulture you first need to create an

account. Click on the discussion of the search box as shown below:

| nore than 67,500 full text doc |                               |                  |        |
|--------------------------------|-------------------------------|------------------|--------|
|                                | Search within topic 👻         | Filter by type 👻 | Search |
|                                | ore than 67,500 full text doc |                  |        |

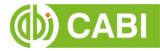

This will direct you to the sign-in page as shown below. The right hand side of the page allows new users to register an account. The left hand side of the page allows users already registered to sign in. Once registered, fill in your unique credentials to sign-in.

| Welcome to My Horticultur                                                       | e                                                        |
|---------------------------------------------------------------------------------|----------------------------------------------------------|
| Sign in or register a My Horticulture account to<br>saved searches and records. | personalise your Horticulture experience and manage your |
| Sign in to My Horticulture                                                      | Register for a My Horticulture account                   |
| Email Address                                                                   | Email Address                                            |
|                                                                                 |                                                          |
| Password                                                                        | Password                                                 |
|                                                                                 |                                                          |
| Sign in Remember me                                                             | Retype password                                          |
| Forgotten password?                                                             |                                                          |
|                                                                                 | Create account                                           |

Below shows the My Horticulture page. At the top of the display box are the different tabs to display the different types of search activities. By default the display automatically shows the recent searches that you have conducted. To the left hand side of the page there is also an option to sign-out or change your account password. To permanently remove a search from your recent search display click on the remove button:

| out /<br>sh / 🗕 | Sign out Refresh Change password                                                                                                    |              |                |           | D       |
|-----------------|----------------------------------------------------------------------------------------------------|--------------|----------------|-----------|---------|
| ge              | Recent searches Saved searches Sa                                                                                                    | aved records | Selected       | d records | D<br>ta |
| word            | Combine Selected Searches   OR (Expand)   AND (Include)   NOT (Exclude)                                                                                                    | Search       |                |           |         |
|                 | Select all                                                                                                    | Results      | Save<br>search | Remove    |         |
|                 | <ul> <li>"essential oils" (control OR "insecticidal plants" OR "insecticidal properties" OR<br/>"botanical insecticides" OR "insect repellents") Lamiaceae Coleoptera</li> </ul> | 168          | +              | ×         |         |
|                 | Tomato Plant AND Septoria Leaf Spot                                                                                                    | 166          | +              | ×         |         |

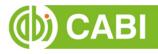

### **Combining Searches**

Combined searches are a useful tool for when compiling long and complex search strings which contain multiple Boolean operators and parentheses. To simplify the process and minimise the chance of input errors this function allows the user to perform two or more separate searches and combine them with either the AND, OR and NOT Boolean operators.

In the example below we can see in the recent search tab two searches have recently been conducted. These two have been selected using the checkbox I and the AND Boolean operator has been chosen from the combined search options.

| ← Return                      |                                                   | d                                                                                                    | My Horticulture                                                                                                    |
|-------------------------------|---------------------------------------------------|----------------------------------------------------------------------------------------------------|----------------------------------------------------------------------------------------------------|
| Sign out Refresh Change passv | vord                                              |                                                                                                    |                                                                                                    |
|                               | Recent searches Saved                             | d searches Saved records S                                                                                                    | elected records                                                                                                    |
| Combine Selected Searches     | $\odot$ OR (Expand) $\odot$ AND (Include) $\odot$ | NOT (Exclude) Search                                                                                                    |                                                                                                    |
| Select all                    | Results                                           | Save search                                                                                                    | Remove                                                                                                    |
| ✓ citrus                      | 59,100                                            | +                                                                                                    | ×                                                                                                    |
| ✓ fruit trees                 | 68,139                                            | +                                                                                                    | ×                                                                                                    |
|                               | Sign out Refresh Change pass                      | Sign out Refresh Change password          Recent searches       Saver         Combine Selected Searches       OR (Expand)          AND (Include)         Select all       Results         citrus       59,100 | Sign out Refresh Change password          Recent searches       Saved searches       Saved records       S         Combine Selected Searches       OR (Expand)       AND (Include)       NOT (Exclude)       Search         Select all       Results       Save search         citrus       59,100       + |

Once your options have been selected perform the search by clicking the **Search** button. This will conduct the search and direct you to the results page as shown below. You can see that the search string of the two combined searches is displayed in the search box. By combining these searches with the AND operator we have limited the results further to return 11,011 records but alternatively by using this feature with the OR operator we can also expand results.

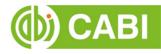

| ccess to over 1.4 million abstracts and more than 67,500 full text documents                                                                                           |                                           |
|----------------------------------------------------------------------------------------------------|-------------------------------------------|
| (citrus) OR (fruit trees)                                                                                                    | ch within topic 👻 Filter by type 👻 Search |
|                                                                                                    |                                           |
| 16,228 results found                                                                                                    | Refine Results                            |
|                                                                                                    | Sort Order                                |
| 1 2 3 4 5 6 7 8 9 10 Results per page                                                                                                    | ge: 10 T Relevance                        |
|                                                                                                    | Date (Recent First)                       |
|                                                                                                    | Date (Oldest First)                       |
| Search results                                                                                                    | Results Alphabetical (A to Z)             |
| fark: All / None                                                                                                    | Author                                    |
| Abstract Full Text                                                                                                    | Webster, A. D. (385)                      |
| ☆ Biochemical changes in fruit quality through paclobutrazol applic                                                                                                    | Navarro, L. (384)                         |
| icid lime ( <i>Citrus aurantifolia</i> Swingle).                                                                                                    | ATION ON ANON. (325)<br>Moreno, P. (314)  |
|                                                                                                    | Peña, L. (298)                            |
| ield experiment was conducted to find out the impact of soil applied paclobutrazo<br>uality of five year old acid lime trees. The experiment was conducted in a random | I on fruit<br>ized block                  |
| lesign with four replications. Four concentrations of paclobutrazol viz., 1.25, 2.50,<br>.00 g a.i/tree                                                                | 3.75, and Geographical Location           |
|                                                                                                    | USA (14,389)                              |
|                                                                                                    | India (6,217)                             |
| Author(s) Baskaran, A.; Chandrasekaran, R.                                                                                                    | California (4,451)                        |
| Publisher Tamilnadu Agricultural University, Coimbatore, India<br>Citation Madras Agricultural Journal, 2013, 100, 4/6, pp 499-500                                     | China (4,407)                             |
| Citation matrix Agricultural operation, 2013, 100, 4/0, pp 459500                                                                                                    | Italy (4,365) C MORE RESULTS              |
| View full text article →                                                                                                    |                                           |
|                                                                                                    | Item Type 🔨                               |

#### **Saving Searches and Creating Alerts**

For searches you would like to run on a regular basis, users can save searches for future reference by using My Horticulture. To save a search visit the recent search tab from the My Horticulture page and click on the save search button

| ign o | ut Refresh Change password             |                                          |                                    |                  |
|-------|----------------------------------------|------------------------------------------|------------------------------------|------------------|
|       |                                        | Recent searches Saved s                  | earches Saved records              | Selected records |
| Com   | bine Selected Searches   OF Select all | R (Expand) O AND (Include) NR<br>Results | OT (Exclude) Search<br>Save search | n Remove         |
|       | (citrus) OR (fruit trees)              | 116.228                                  | +                                  | ×                |

To view your saved searches click on the saved searches Saved searches tab. The saved searches tab allows the user to conduct a saved search by clicking on the blue

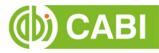

search string displayed. For each saved search there is also an option to set up an RSS feed which automatically notifies the user when new records relating to that search string are added to the Horticultural Science site. These notifications can be viewed through all RSS readers such as Microsoft Outlook and Feedly. To find out more about RSS and how to setup an account with an RSS reader <u>read more here</u>. To set up an RSS feed for your search string click on the RSS feed button

| Sign o | ut Refresh Change password |                       |                 |               |        |             |
|--------|----------------------------|-----------------------|-----------------|---------------|--------|-------------|
|        |                            | Recent searches       | Saved searches  | Saved records | Select | ted records |
| Con    | bine Selected Searches     | xpand) 🔍 AND (Include | ) ONOT (Exclude | e) Search     |        |             |
|        | Select all                 |                       | R               | esults        | RSS    | Remove      |
|        |                            |                       |                 |               | 2      |             |

#### **Saving and Exporting Records**

The My Horticulture tool also allows you to save individual article records for future reference and export these to reference management software to create your own bibliographies or reference lists. To save a record to the saved records repository you must first be signed into the My Horticulture tool before conducting searches. When signed in and a search has been conducted each record in the displayed results will

have a save to My Horticulture button associated. Click this button to save the record.

| (citrus) OR (fruit trees)                                                          |                                      | Search within topic 🗸 | Filter by type 🔻                   | Search |
|------------------------------------------------------------------------------------|--------------------------------------|-----------------------|------------------------------------|--------|
| 116,228 results found                                                              |                                      |                       | Refine Results                     |        |
|                                                                                    |                                      |                       | Sort Order                         |        |
| 1 2 3 4 5 6 7 4                                                                    | 8 9 10 Re                            | sults per page: 10 🔻  | Relevance                          |        |
|                                                                                    |                                      |                       | Date (Recent First)                |        |
|                                                                                    |                                      |                       | Date (Oldest First)                |        |
| Search results                                                                     |                                      | Results               | Alphabetical (A to Z)              |        |
| Mark: All / None                                                                   |                                      |                       | Author                             | ^      |
| Abstract Full Text                                                                 |                                      |                       | Webster, A. D. (385)               |        |
|                                                                                    |                                      |                       | Navarro, L. (384)                  |        |
| Biochemical changes in fruit                                                       |                                      | ol application on     | ANON. (325)                        |        |
| acid lime (Citrus aurantifolia Sw                                                  | /ingle).                             |                       | Moreno, P. (314)<br>Peña, L. (298) |        |
| Field experiment was conducted to fin<br>quality of five year old acid lime trees. | The experiment was conducted in      | a randomized block    | MORE RESULTS                       |        |
| design with four replications. Four con<br>5.00 g a.i/tree                         | centrations of paclobutrazol viz., 1 | .25, 2.50, 3.75, and  | Geographical Location              | ^      |
|                                                                                    |                                      |                       | USA (14,389)                       |        |
|                                                                                    |                                      |                       | India (6,217)                      |        |
| Author(s) Baskaran, A.; Chandra                                                    |                                      |                       | California (4,451)                 |        |
| Publisher Tamilnadu Agricultural                                                   | I University, Coimbatore, India      |                       | China (4,407)                      |        |
| Citation Madras Agricultural J                                                     |                                      |                       | Italy (4,365)                      |        |

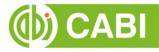

To view your saved records click on the saved records tab Saved records in the My Horticulture pages. This will display the title of all saved records. To view a specific record, click on the title. Records can be removed individually by using the button. To delete multiple records check the boxes Inext to the records and click the button as shown below.

| gn ( | out Refresh Change password                                                                                                    |                  |
|------|----------------------------------------------------------------------------------------------------|------------------|
|      | Recent searches Saved searches Saved records                                                                                                    | Selected records |
| ×    | Remove records         Image: Content of the second second se |                  |
|      | Select all                                                                                                    | Remove           |
| •    | Biochemical changes in fruit quality through paclobutrazol application on acid lime ( <i>Citrus aurantifolia</i> Swingle).                                                                                                    | ×                |
| 1    | Changes of soluble sugar and anthocyanin contents in 'Zhonghe Hongyang' kiwifruit during fruit ripeni                                                                                                    | ng. ×            |
|      | Marketing and post harvest loss assessment of vegetables in Varanasi district (U.P.).                                                                                                    | ×                |

Citations can also be exported to reference management software in a RIS file format. To export citations, select the records you would like to be included in the reference list using the checkbox I and click the reference button as shown below. You can also remail records and records.

| n o | out Refresh Change password                                                                                                |         |
|-----|----------------------------------------------------------------------------------------------------|---------|
|     | Recent searches Saved searches Saved records Selected                                                                      | records |
| ×   | Remove records C Export citations X Email records C Print records                                                          |         |
|     | Select all                                                                                                    | Remove  |
|     |                                                                                                    |         |
|     | Biochemical changes in fruit quality through paclobutrazol application on acid lime ( <i>Citrus aurantifolia</i> Swingle). | ×       |
|     | Changes of soluble sugar and anthocyanin contents in 'Zhonghe Hongyang' kiwifruit during fruit ripening.                   | ×       |
|     | Marketing and post harvest loss assessment of vegetables in Varanasi district (U.P.).                                      | ×       |

# **Appendix A: Search Techniques**

| Search<br>technique     | Example                                        | Description                                                       | Function                                                                                                    | Reason to use                                                                                                    |
|-------------------------|------------------------------------------------|-------------------------------------------------------------------|----------------------------------------------------------------------------------------------------|----------------------------------------------------------------------------------------------------|
| Single word search      | irrigation                                     | Searches using a single word term                                 | Returns a broad<br>range of results for a<br>particular word/topic                                                                                                    | Provides a broad<br>overview of a scientific<br>area of interest                                                                                                    |
| Boolean search          | irrigation AND yield                           | Searches using the operators AND, OR and NOT                      | Performs searches<br>on multiple concepts<br>that provides specific<br>keyword searching<br>for an area of interest<br>that can include or<br>exclude other<br>concepts. | Allows the user to<br>conduct more controlled<br>searching. Can be used<br>to omit homophones                                                                                                    |
| Phrase<br>searching     | "climate change"                               | Use quotation marks before and after a multiple word phrase       | Returns results only containing the entire phrase                                                                                                    | Narrows searching to<br>records that only<br>contain the whole<br>phrase                                                                                                    |
| Parentheses             | "gene expression" AND (ripening OR senescence) | Searches using keywords,<br>Boolean operators and<br>parentheses. | Used for searches<br>that contain multiple<br>Boolean operators to<br>define the correct<br>search logic                                                                 | Refines searches with<br>Boolean operators<br>further to provide<br>limited search results                                                                                                    |
| Truncation & wild cards | mulch* and weed*                               | Uses the symbols * and ?<br>in keyword search                     | Using the * returns<br>results with different<br>word stems for the<br>root word<br>Using the ? symbol<br>allows users to<br>specify unknown<br>characters               | The * allows users to<br>broaden results to<br>keywords with differing<br>word stems e.g. pop* =<br>popular, population, etc.<br>The ? returns results<br>using a keyword that<br>may differ in spelling |